## **Manual per emplenar els qüestionaris d'autoavaluació de competències tècniques**

Emplenament telemàtic, a través del següent enllaç (veure vídeo tutorial)

[http://srvcnpbs.xtec.cat/icqp/autoaval\\_form/](http://srvcnpbs.xtec.cat/icqp/autoaval_form/)

S'han de seguir les següents indicacions:

Årea d'Acreditació

- a. Entrar les següents dades per a cada UC:
	- i. Família professional.
	- ii. Àrea Professional.
	- iii. Qualificació professional. iv. Unitat de competència.<br>Concretitat de Catalunya<br>de les Qualificacions Professionals Àrea d'Acreditació de la Competència - Institut Català de les Qualificacions Professionals Competènd<br>
	Santa Bandara (1) f. **Security** uestionaris d'autoavaluació Principal --> Familia professional --> Àrea professional --> Qualificació professional Competències tècnique **Example 2018** Formulari de preguntes professionals a partir de les UC .<br>Competències clau Formulari autoavaluació Blanc Família Professional: AE Activitats fisiques i esportives Formular announced of the community of the contract and the professional and contract the community of the community of the professional and contract the professional and community of the professional and community of the
- b. Introduir el nom i cognoms de la persona aspirant i el seu DNI/NIE.

Qualificació Professional: 2509 Animació fisicoesportiva i recreativa Unitat de Competiència: UC\_2-1658-11\_3 .<br>Listen de la constitución de la constitución de la constitución de la constitución de la constitución de la co

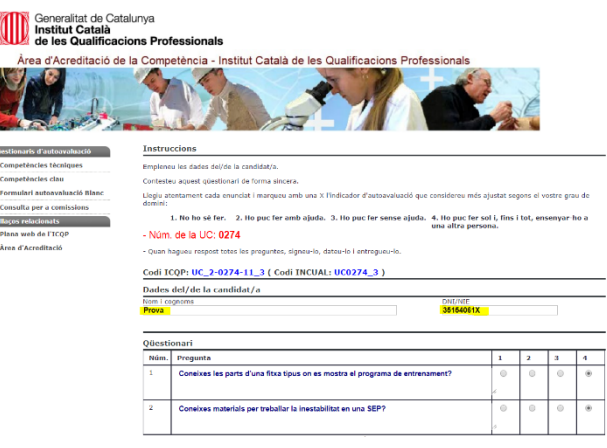

- ∫ Generalitat de Catalunya<br>│ **Institut Català**<br>≀ **de les Qualificacions Professionals** Àrea d'Acreditació de la Competència - Institut Català de les Qualificac mpetència - I<br>**Marco** Ä aris d'autoavaluació petències técniques Competêncies clau **Formulari autoavaluació Bland** Consulta per a comissi nació que s'hi vat i està protegida per la Llei orgànica 15/1999, de 13 de des La Infor recull té caràcte e, de p " Consulta per a comissions<br>"nllaços relacionats"<br>"Plana web de l'ICQP"<br>"Àrea d'Acreditació ilsits de la co Data: 17/12/2019 **Nom i** .<br>amilia professional: Activitats fisiques i esportives Area professional: Activitats fisiques i esportives recreatives<br>QP-ICQP: AE\_2-097\_3 UC-ICQP: UC\_2-0274-11\_3 QP-INCUAL: AFD097\_3 UC-INCUAL: UC0274\_3 Unitat de competència<br>Programar les activitats pròpies d'una sala d'entrenament pe .<br>Ició de la salut i el benestar de la pers
- c. I el noms i cognoms de l'assessor o l'assessora (no introduir el número d'habilitació):

d. Una vegada finalitzada l'autoavaluació de la UC, cal que es cliqui a "Qüestionari completat

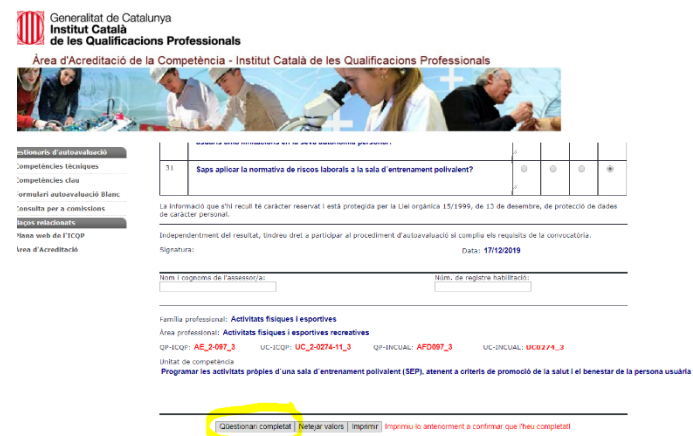

e. Seguidament s'haurà de clicar a "Mostra resultat"

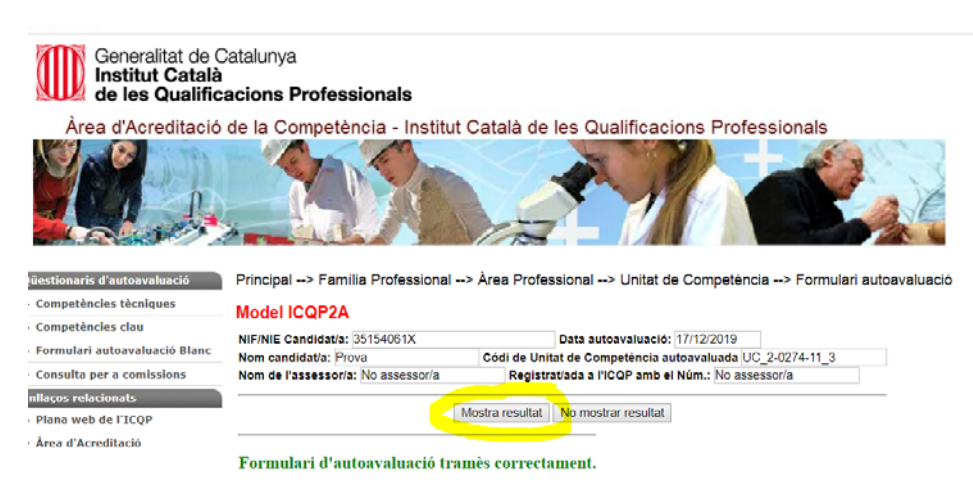

- f. Una vegada surt el resultat:
	- i. L'ha de signar l'assessor o l'assessora.
	- ii. L'ha de signar l'aspirant.
	- iii. S'ha de fer la impressió per guardar-la a l'expedient (no es pot consultar el resultat una vegada es tanqui l'aplicació).

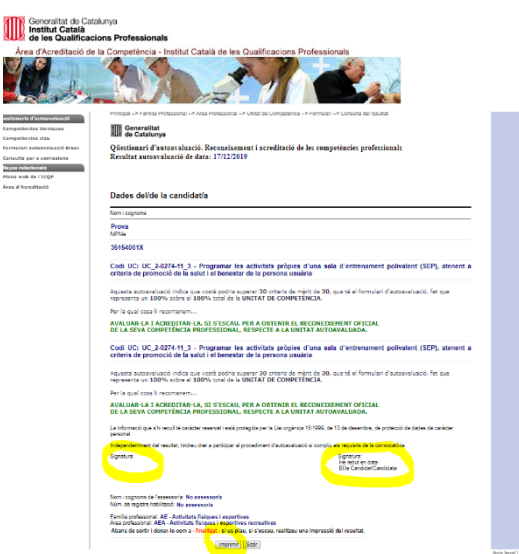

En cas que alguna persona aspirant no entengui el català se li pot facilitar en paper el qüestionari del Ministeri d'Educació i Formació Professional :

[http://www.todofp.es/acreditacion-de-competencias/espacio-orientadores-asesores-evaluadores.html.](http://www.todofp.es/acreditacion-de-competencias/espacio-orientadores-asesores-evaluadores.html)